## Steps for install the new version of L-Connect 3 - Completely remove the old version 2022/10/31

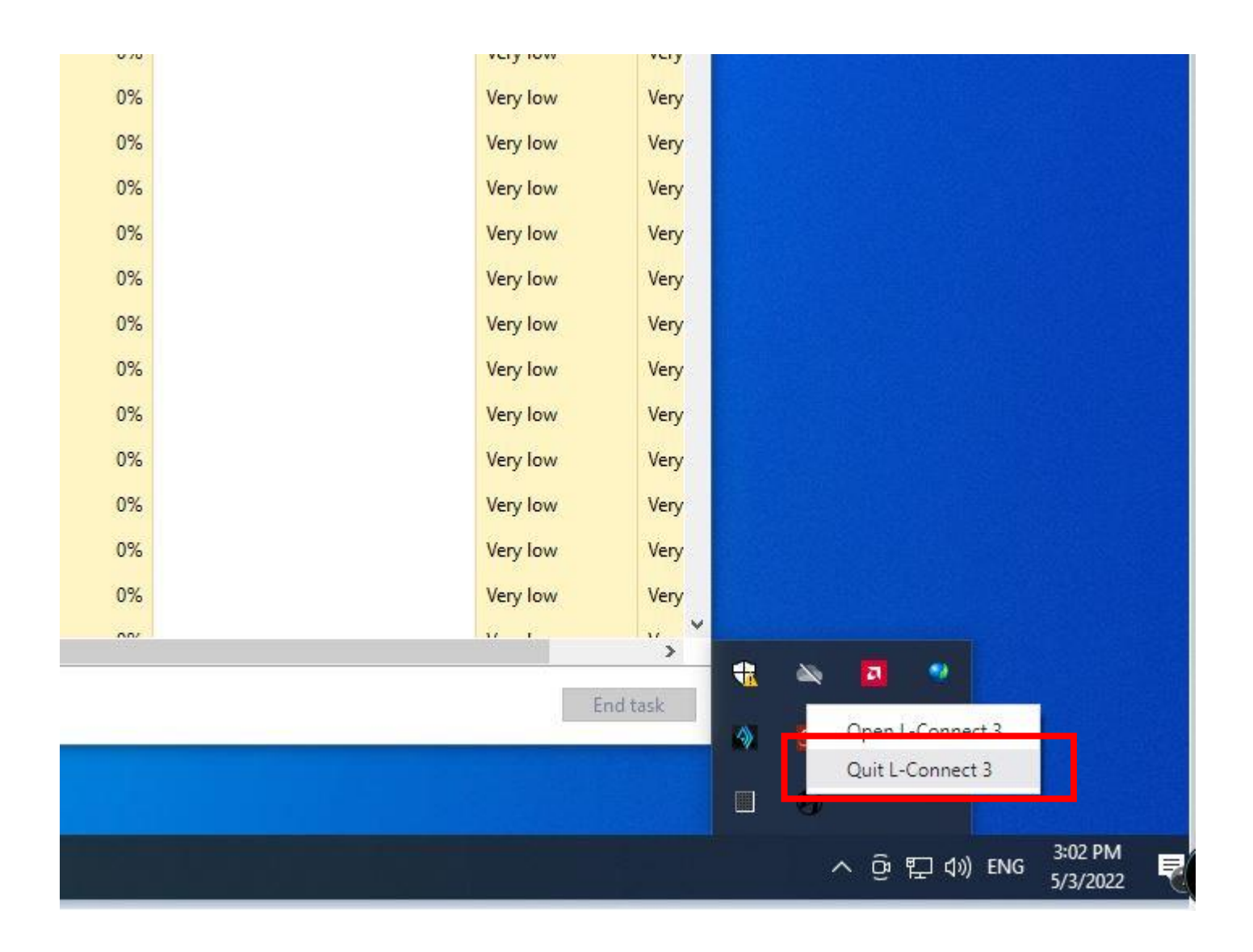

1. Quit L-Connect 3 App

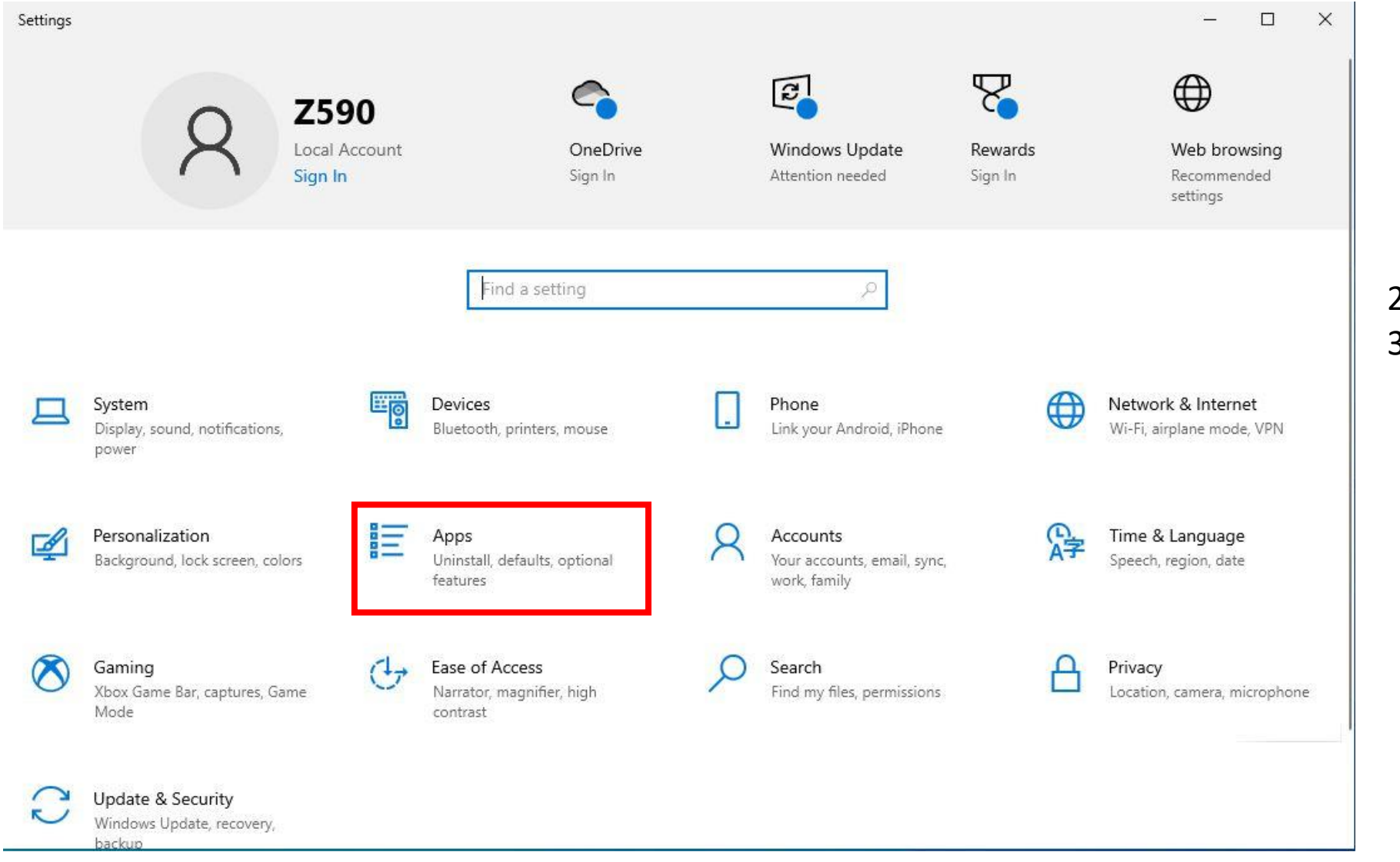

2. Settings 3. Apps

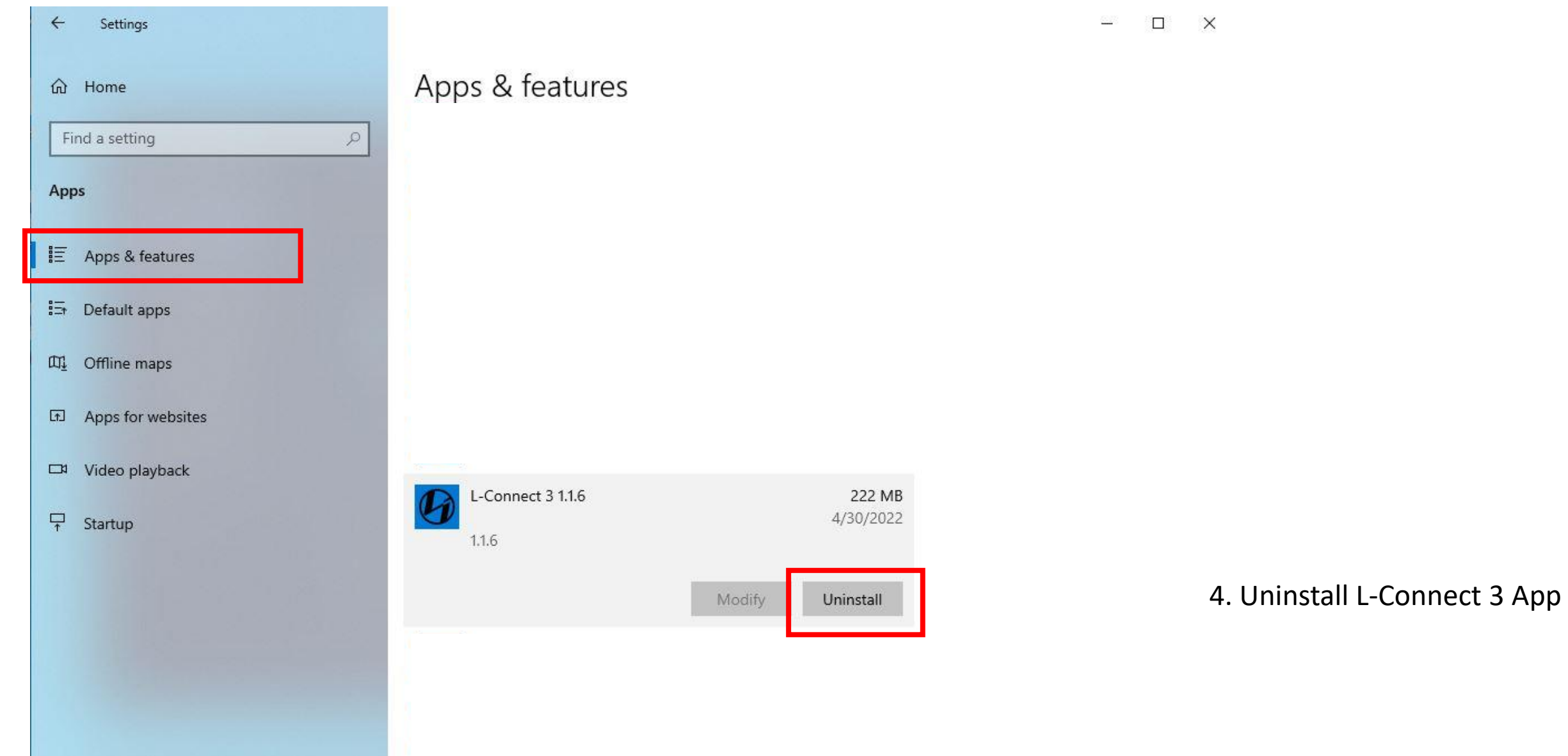

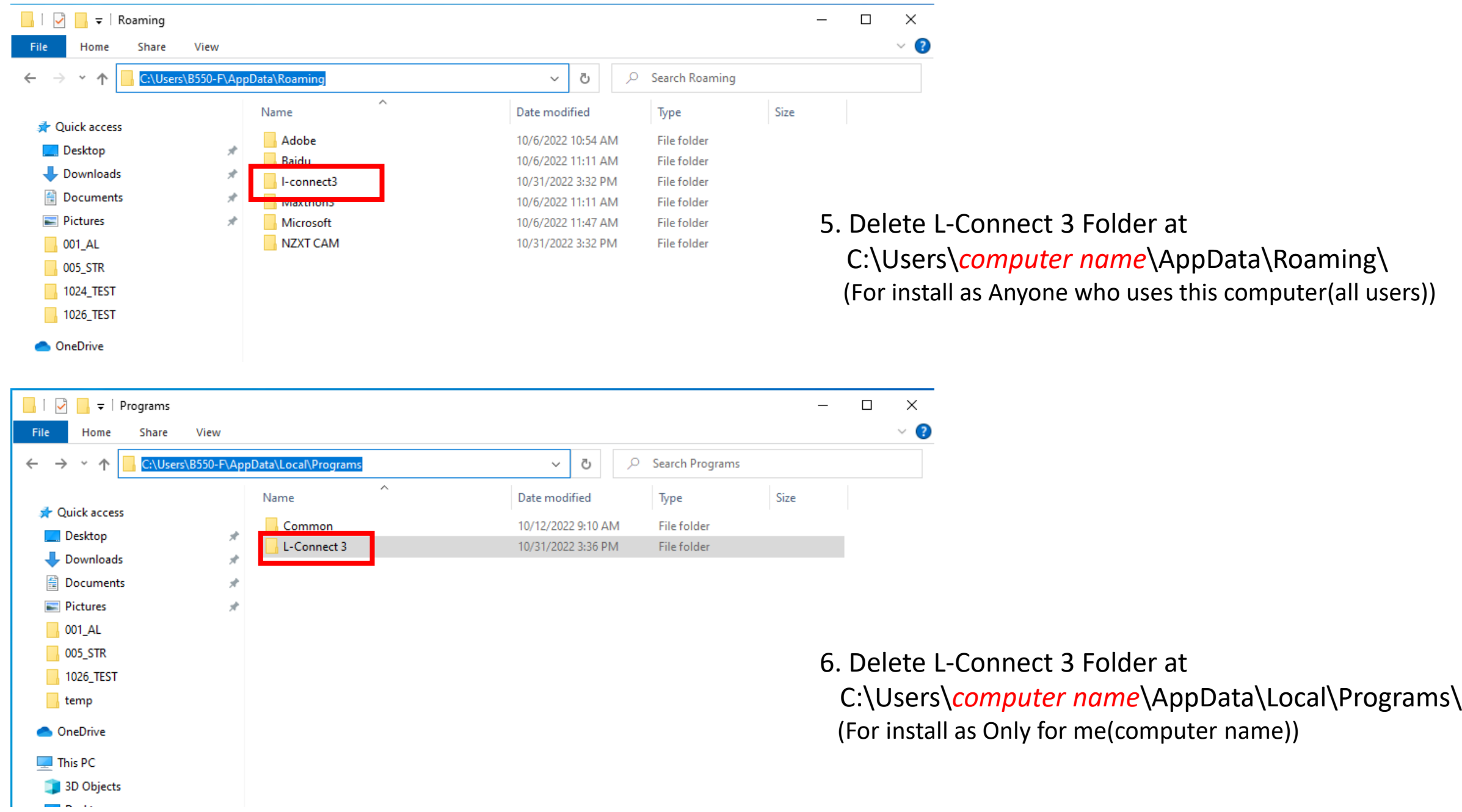

7. Download the new version of L-Connect 3 from<https://lian-li.com/l-connect3/>

8. Run as Administrator to install L-Connect 3

9. Restart your PC